## Znanstveni projekti (5.3.)

U ovom izborniku unose se podaci o znanstvenim projektima visokog učilišta.

Podatke u tablicu potrebno je evidentirati sukladno tablici 5.3. dokumenta Tablice iz Mozvag-a u samoanalizi.

Podatke u ovom izborniku evidentira ustanova. ⊕

Δ

Projekti se navode po akademskim godina u kojima su započeli. Projekti se unose samo jednom, trajanje kroz više godina iskazuje se datumima početka i završetka.

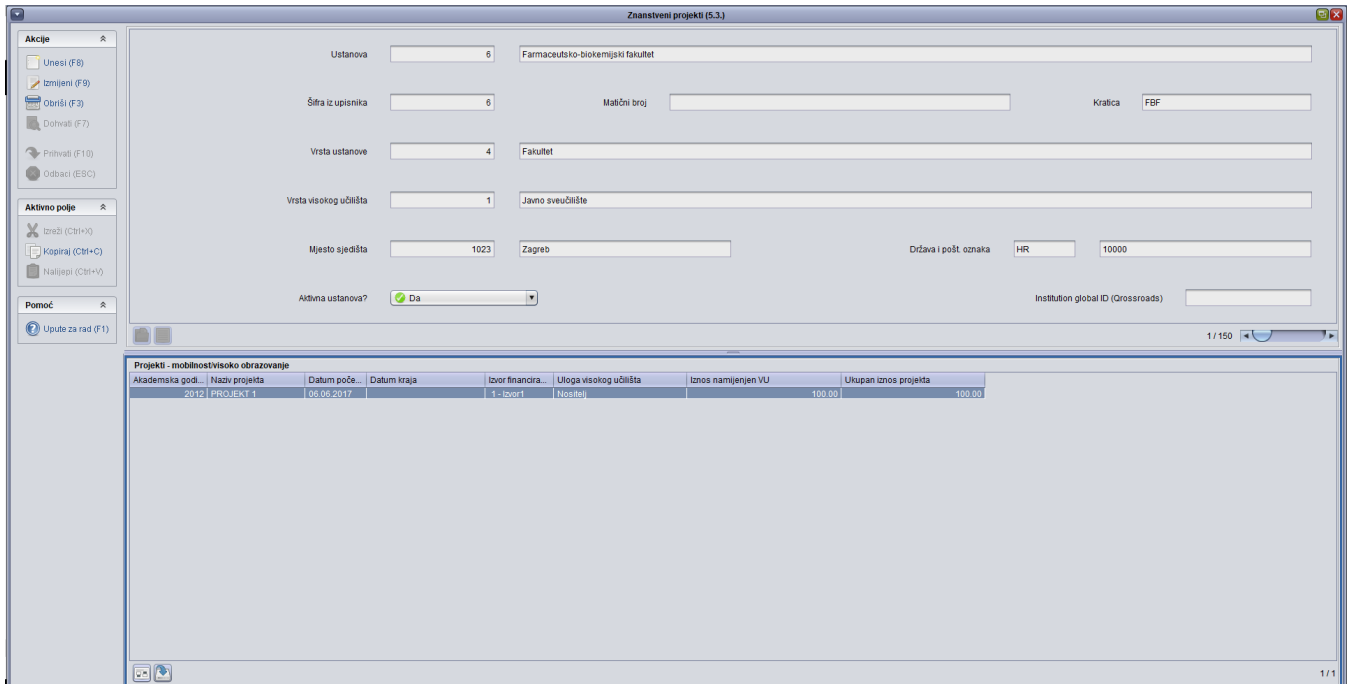

Slika 1. Izgled izbornika Znanstveni projekti (5.3.)

Izbornik se sastoji od 2 okvira:

Visoko učilište - U ovom okviru su evidentirani osnovni podaci o ustanovi, te je tu moguć samo dohvat podataka.

Projekti - mobilnost/visoko obrazovanje - U ovom se prozoru evidentiraju podaci o projektima na ustanovi.

## Okvir Projekti - mobilnost/visoko obrazovanje

Akademska godina - Ovdje se evidentira godina na koju se projekt odnosi.

Naziv projekta - Ovdje se evidentira naziv projekta.

Datum početka - Ovdje se evidentira datum početak projekta.

Datum kraja - Ovdje se evidentira datum kraja projekta.

Izvor financiranja - Ovdje je moguće odabrati izvor financiranja iz ponuđenog padajućeg izbornika.

Uloga visokog učilišta - Ovdje je moguće odabrati ulogu visokog učilišta iz ponuđenog padajućeg izbornika (Partner, Nositelj, Koordinator).

Iznos namijenjen VU - Ovdje se evidentira iznos sredstava iz projekta koja su namijenjena VU.

Ukupan iznos projekta - Ovdje se evidentira ukupan iznos vrijednosti projekta.